## 2021 USG Well-being: How register your account

**Employees (Follow Steps 1 – 7)**: Register through OneUSG – Connect Benefits at [oneusgconnect.usg.edu](https://oneusgconnect.usg.edu/) > click on **Manage My Benefits** > click on the **USG Well-being** tile from the home page.

**Spouses (Follow Steps 5 – 7)**: Register through [ourwellbeing.usg.edu.](https://enroll.virginpulse.com/#/sponsors/5284/enrollmentGroups/3865)

*Part-time employees, students, graduate research assistants, and retirees are not eligible to participate.*

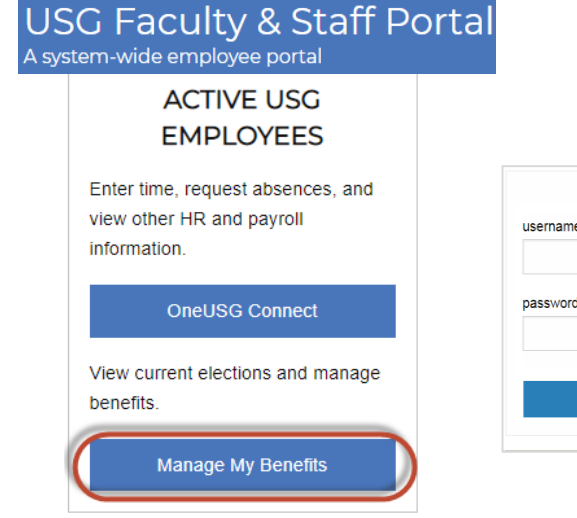

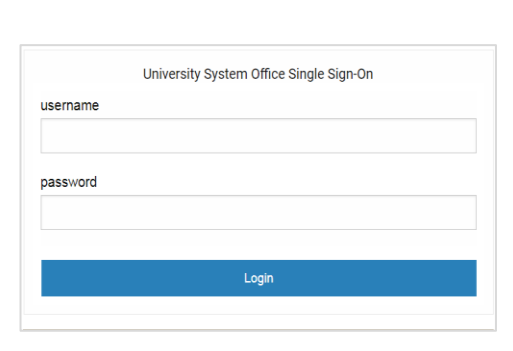

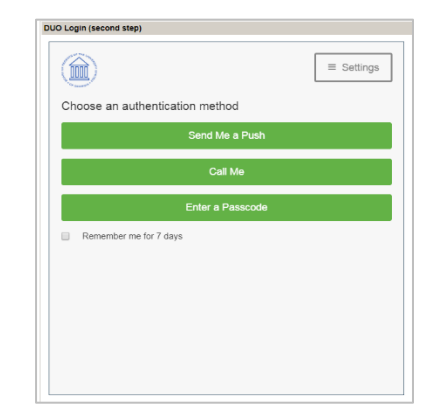

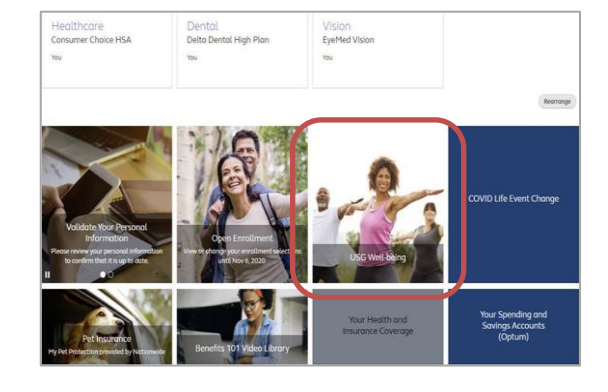

**Step 1:** On the USG Faculty & Staff portal page, locate ACTIVE USG EMPLOYEES > click on **Manage My Benefits.**

**Step 2:** Enter your username and password and click **Login**.

**NOTE:** *Make sure you are near your office phone or have your cell phone for DUO Login.*

**Step 3: Choose an authentication** method for DUO Login.

**Step 4: Locate and click on the home** page USG Well-being tile.

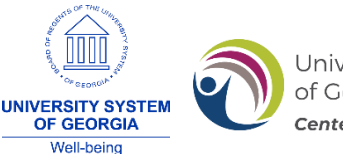

University System of Georgia Benefits Centered on You.

## **Spouses (Start Here and Follow Steps 5 – 7)**: Register through [ourwellbeing.usg.edu.](https://enroll.virginpulse.com/#/sponsors/5284/enrollmentGroups/3865)

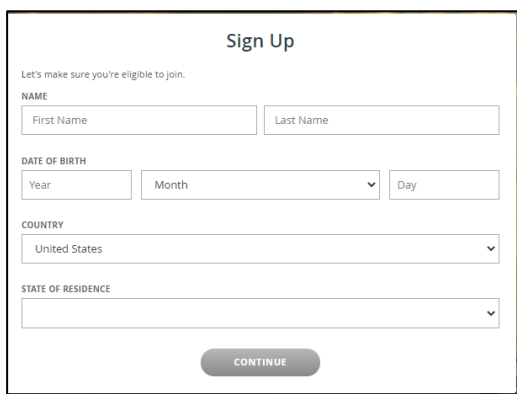

**Step 5:** Enter your first name, last name, date of birth, country, and state of residence.

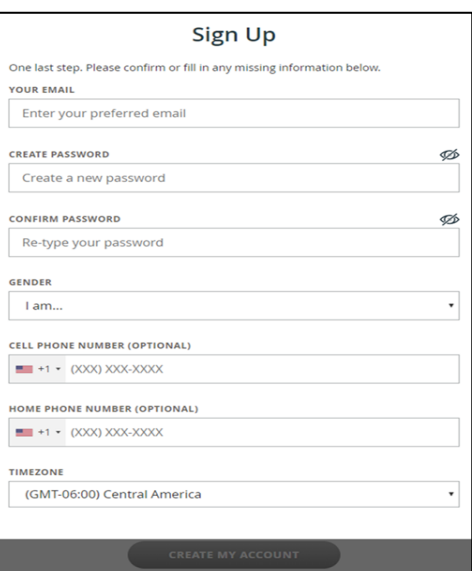

**Step 6:** Enter your preferred email address, regardless if it is your personal or work email, and create a password. Enter in your gender and the time zone. Agree to the account terms and conditions.

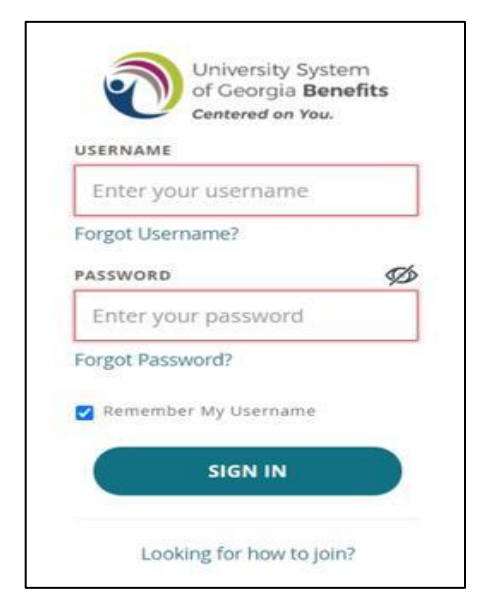

**Step 7**: Login with the username and password you just created.

**NOTE**: *Download Virgin Pulse from the App Store or Google Play for onthe-go access. Your Sponsor code is USG*.

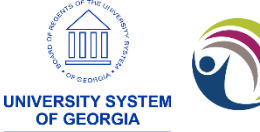

University System of Georgia Benefits Centered on You.

Well-being